## **Korte instructie inloggen online huiskamer**

**Stap 1:** Klik op de link van de activiteit. De link kan er als volgt uit zien:

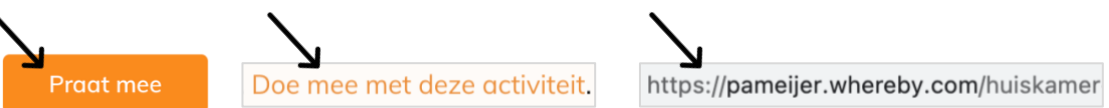

**Stap 2:** Het inlogscherm opent zich.

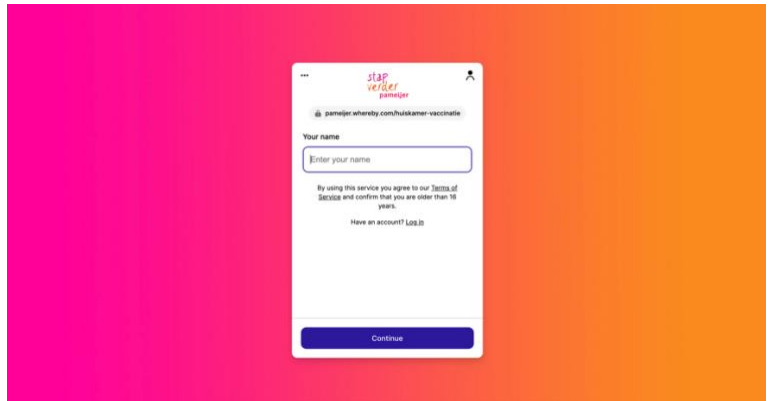

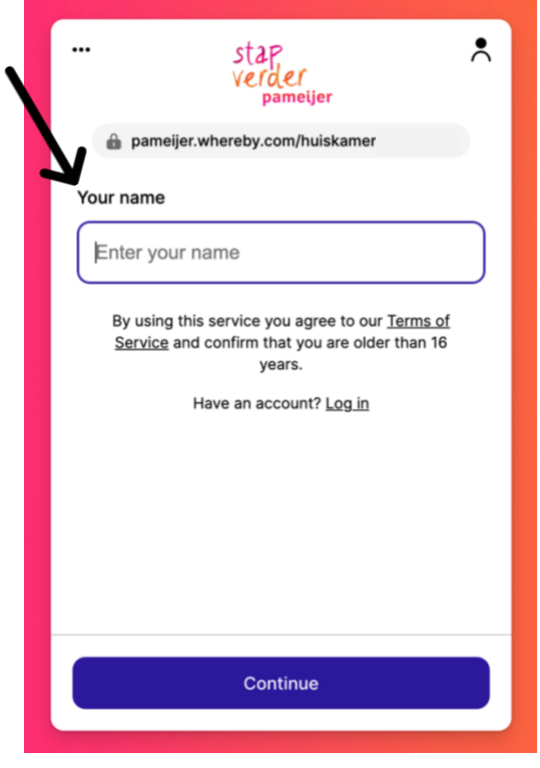

**Stap 3:** Vul je naam in en klik op **Stap 4:** Klik op "Request permissions" (= verzoek om toestemming).  $($  = verzoek om toestemming).

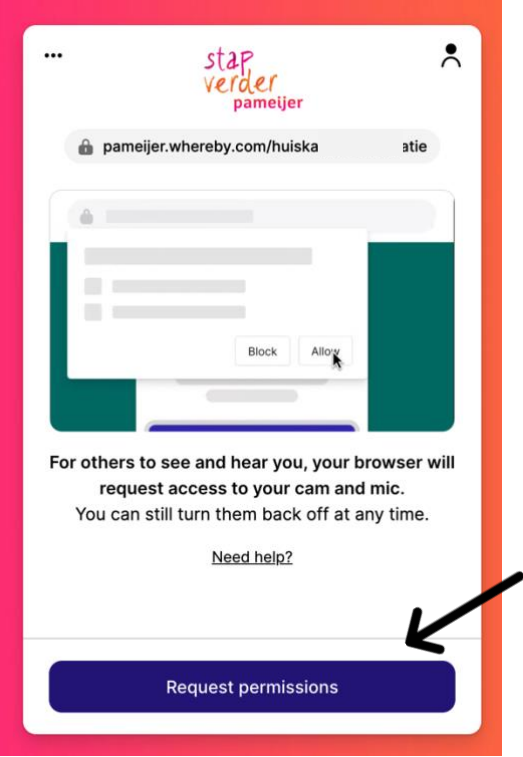

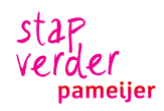

## computer daar om vraagt.

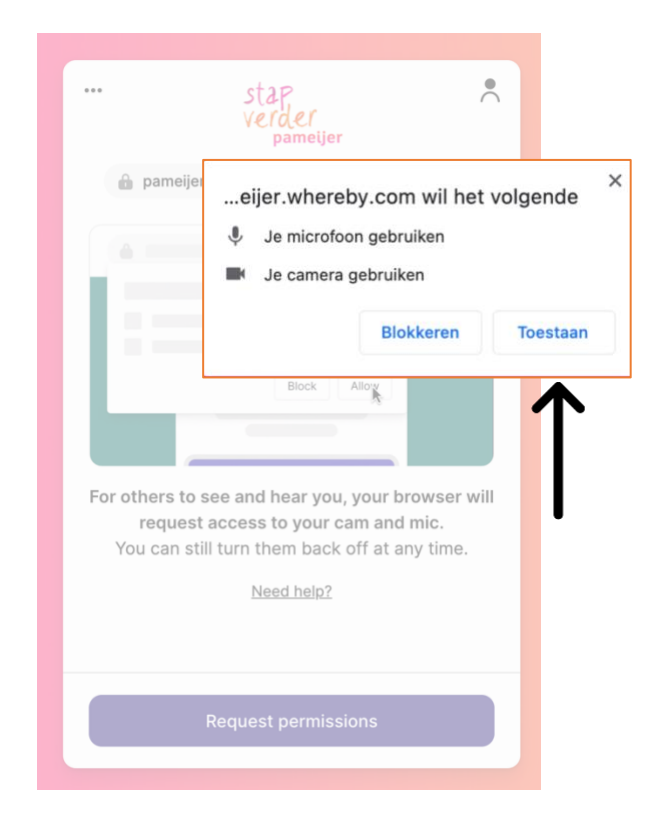

**Stap 7:** "Waiting voor Reply". Dit Het kan zijn dat het te druk is. betekent dat je even moet wachten. De Dan wordt je niet toegelaten. gespreksleider moet je nog toelaten. Je ziet dan de tekst:

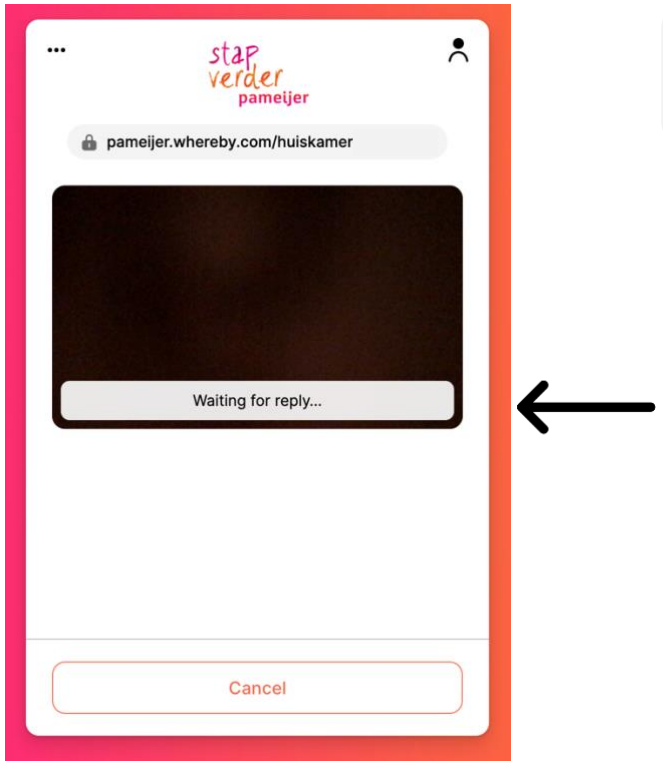

**Stap 5:** Klik op toestaan als de **Stap 6:** Klik op "Knock" (= kloppen).

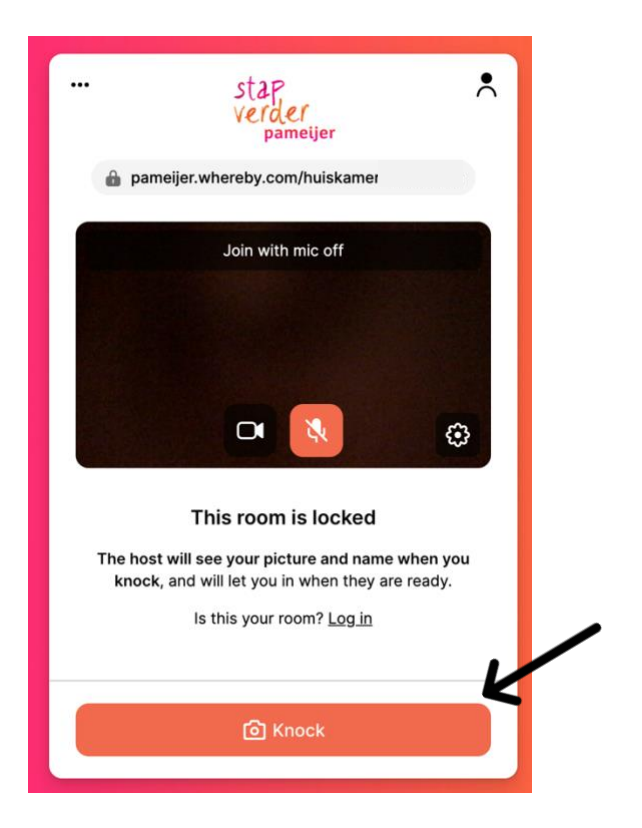

 **"You've not been granted access.** If you where invited for this room, please contact the person who invited you".

Probeer het dan later nog eens.

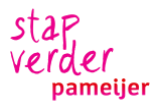